## **ФАЙЛЫ И ФАЙЛОВАЯ СИСТЕМА**

Понятие файла, файловой системы, классификация

То, что маленький компьютер может сделать имея большую программу, большой компьютер сделает малую, отсюда вывод, что большая программа может действовать безо всякого компьютера.

## Станислав Лем

# **Компьютер без** программного обеспечения \_ - это бесполезный хлам, груда железа.

#### Программное обеспечение совокупность программ ВСЯ

хранящихся на всех устройствах долговременной памяти

компьютера.

Операционная система набор программ управляющих ОЗУ, процессором, файлами И внешними устройствами и ведущих диалог C пользователем.

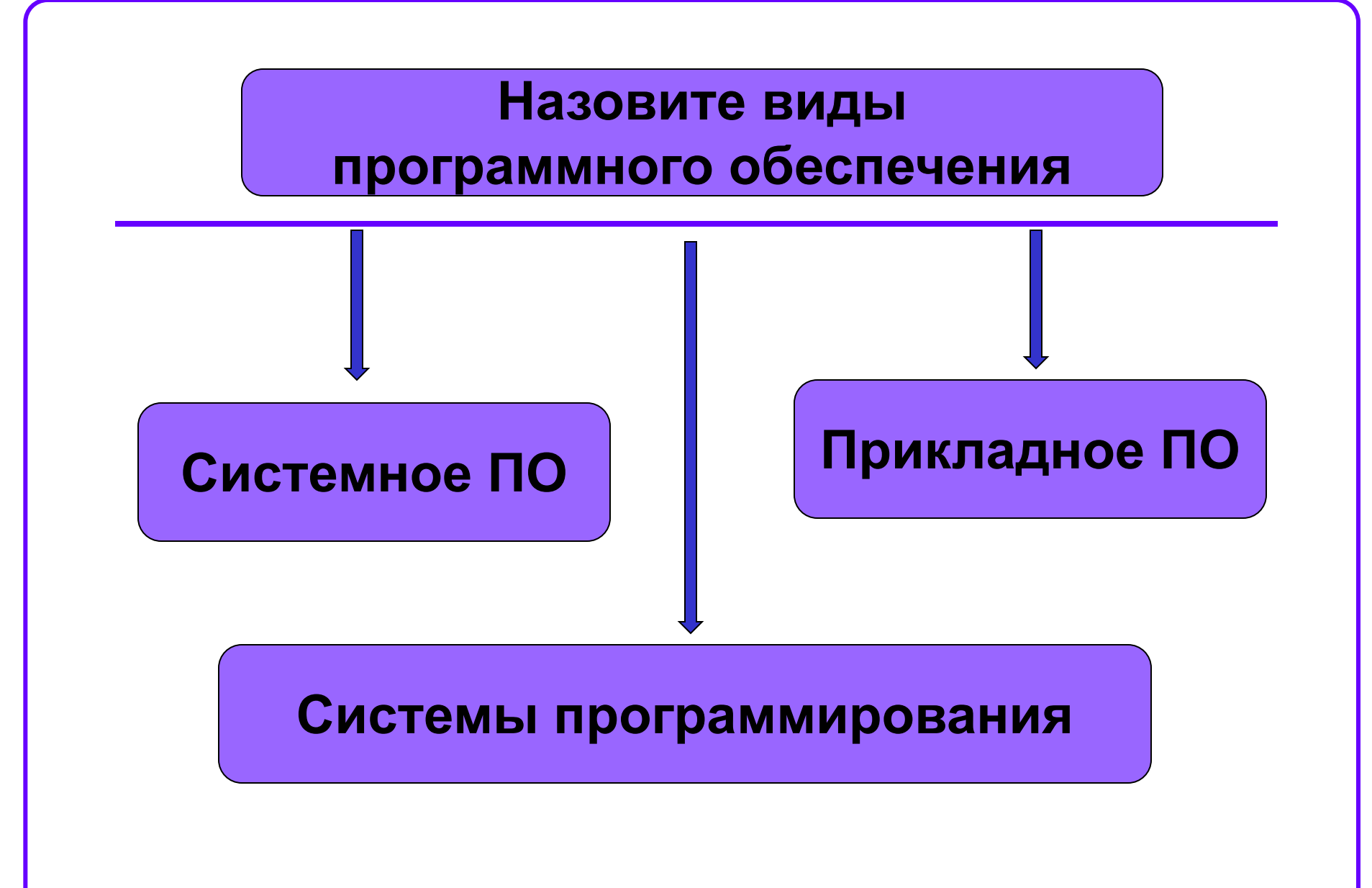

Найдите и исправьте ошибки

- 1) Системынпрограммирования это средства, предназначенные для создания ПО.
- Сретемное пОО  $2)$

руководит слаженной работой всех элементов компьютерной системы как на аппаратном уровне, так и на программном уровне.

### **Установите соответствие:**

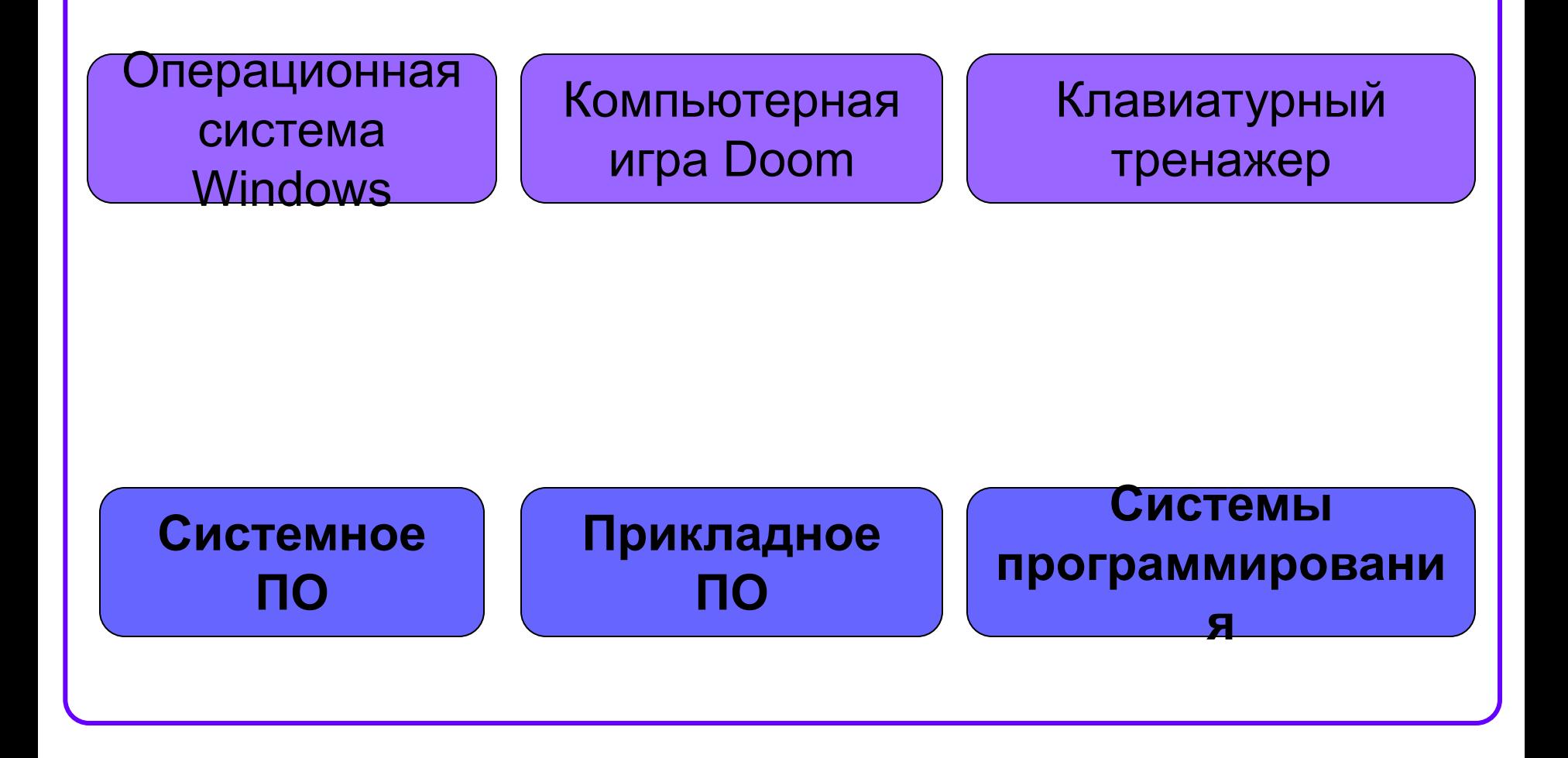

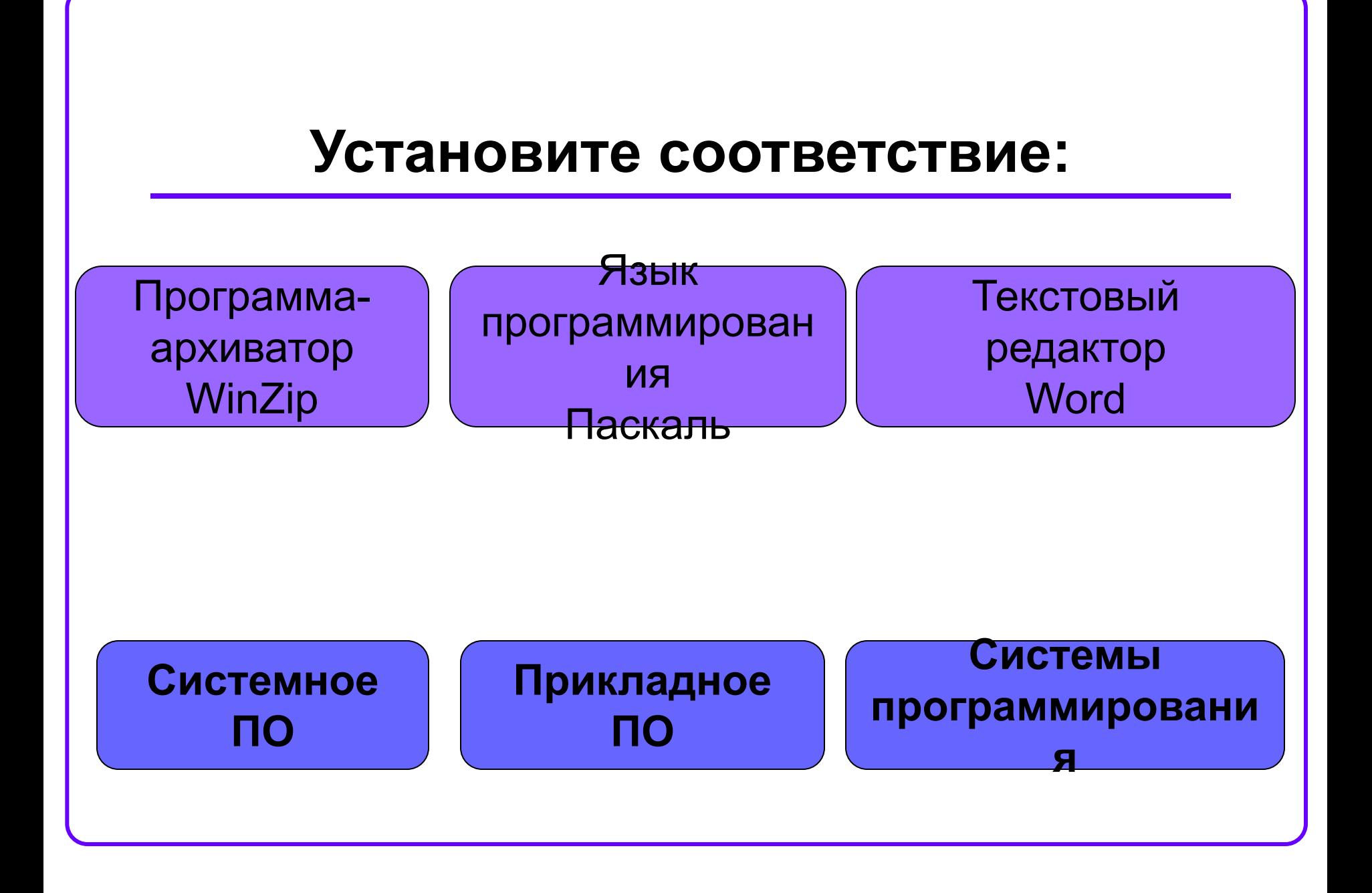

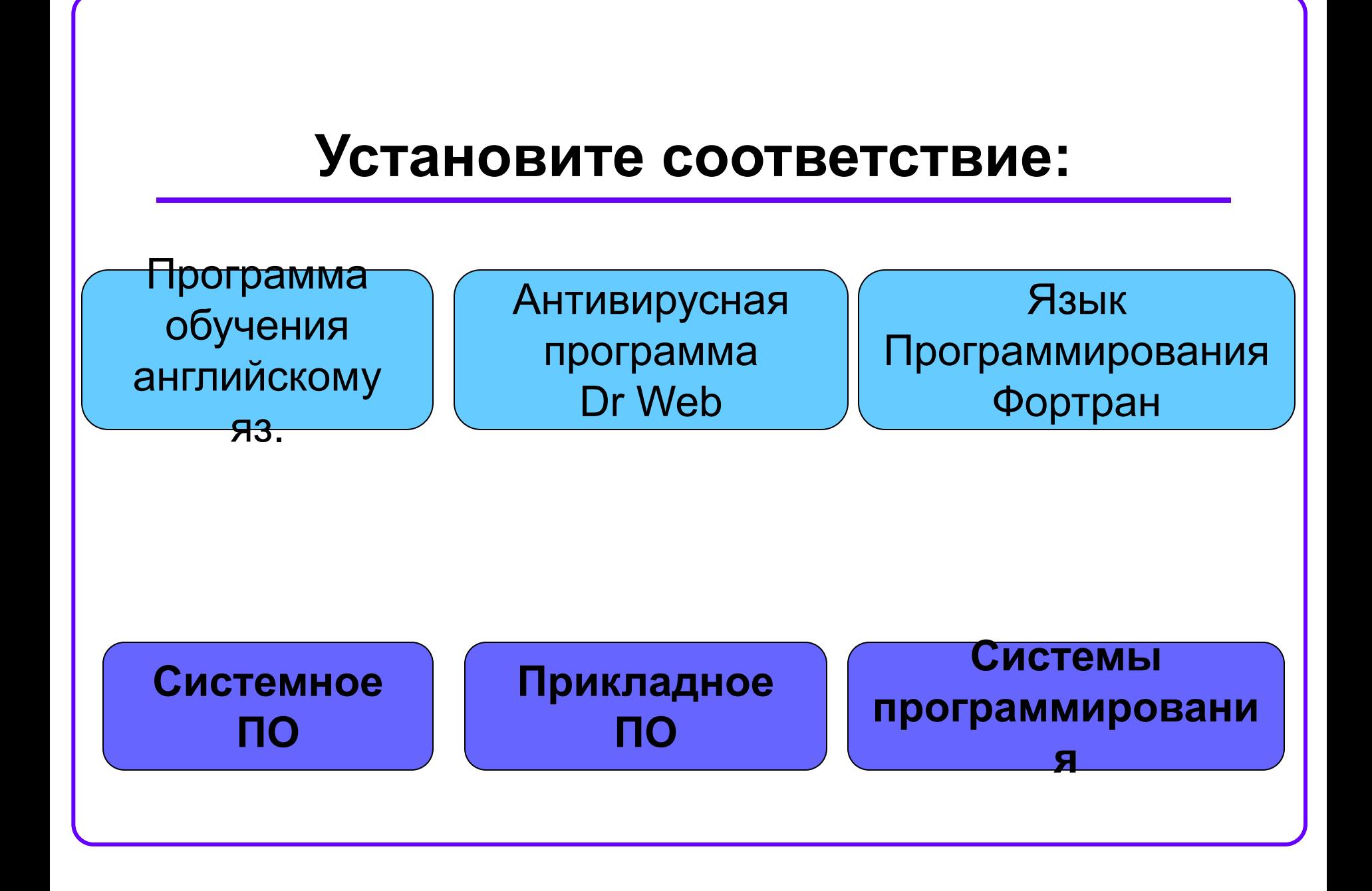

### Что такое файл?

 *Все программы и данные хранятся в долговременной (внешней) памяти компьютера в виде файлов.*

**Файл** — это информация, хранящаяся на внешнем носителе и объединенная общим именем.

### Файловая система

*На каждом носителе информации (гибком, жестком или лазерном диске) может храниться большое количество файлов. Порядок хранения файлов на диске определяется установленной файловой системой.*

**Файловая система** - это функциональная часть ОС, обеспечивающая выполнение операций с файлами.

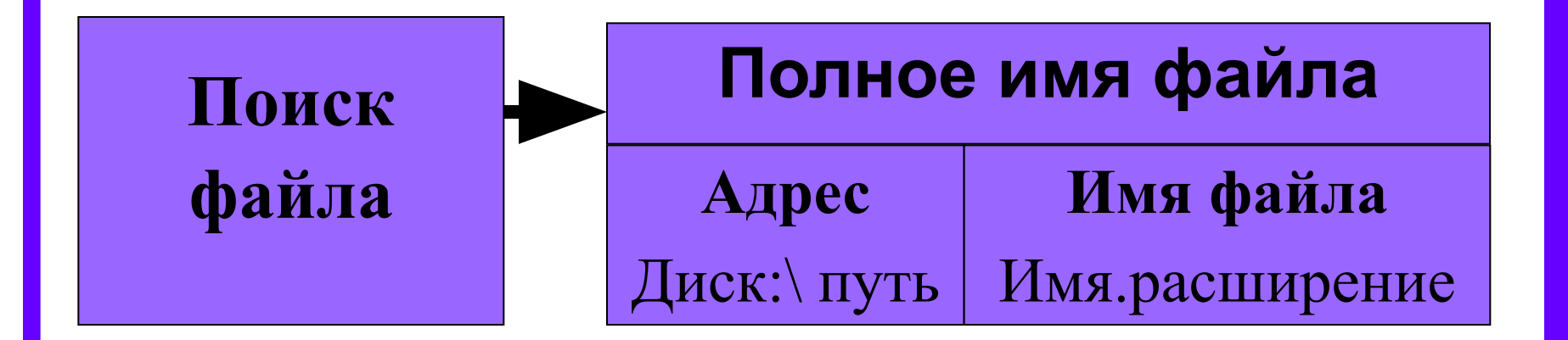

## **Как найти нужный файл?**

## Имя файла

Имя файла состоит из двух частей, разделенных точкой: собственно *имя файла* (до 255 символов) и *расширения* (3 символа).

Собственно имя файлу дает пользователь, а тип файла обычно задается программой автоматически при его создании.

**Расширение указывает, какого рода информация хранится в файле, тип файла**

## **proba.txt**

**файла**

**Имя Расширение** 

## Соглашение 8.3

По соглашению 8.3 имя файла может состоять из двух частей, разделенных точкой. Первая часть может иметь длину до 8 символов.

При записи имени файла разрешается использовать только буквы английского алфавита и цифры. Начинаться имя должно с буквы. Пробелы и знаки препинания не допускаются, за исключением восклицательного знака (!), тильды (~) и символа подчеркивания (\_).

### Длинные имена файлов

- 1. Разрешается использовать до 255 символов.
- 2. Разрешается использовать символы национальных алфавитов, в частности русского.
- 3. Разрешается использовать пробелы и другие ранее запрещенные символы, за исключением следующих девяти: / \ : \* ? "< >|
- 4. В имени файла можно использовать несколько точек. Расширением имени считаются все символы, стоящие за последней точкой.

### Символы, которые не используют при задании имени файла

# **/ \ \* : ? | " < >**

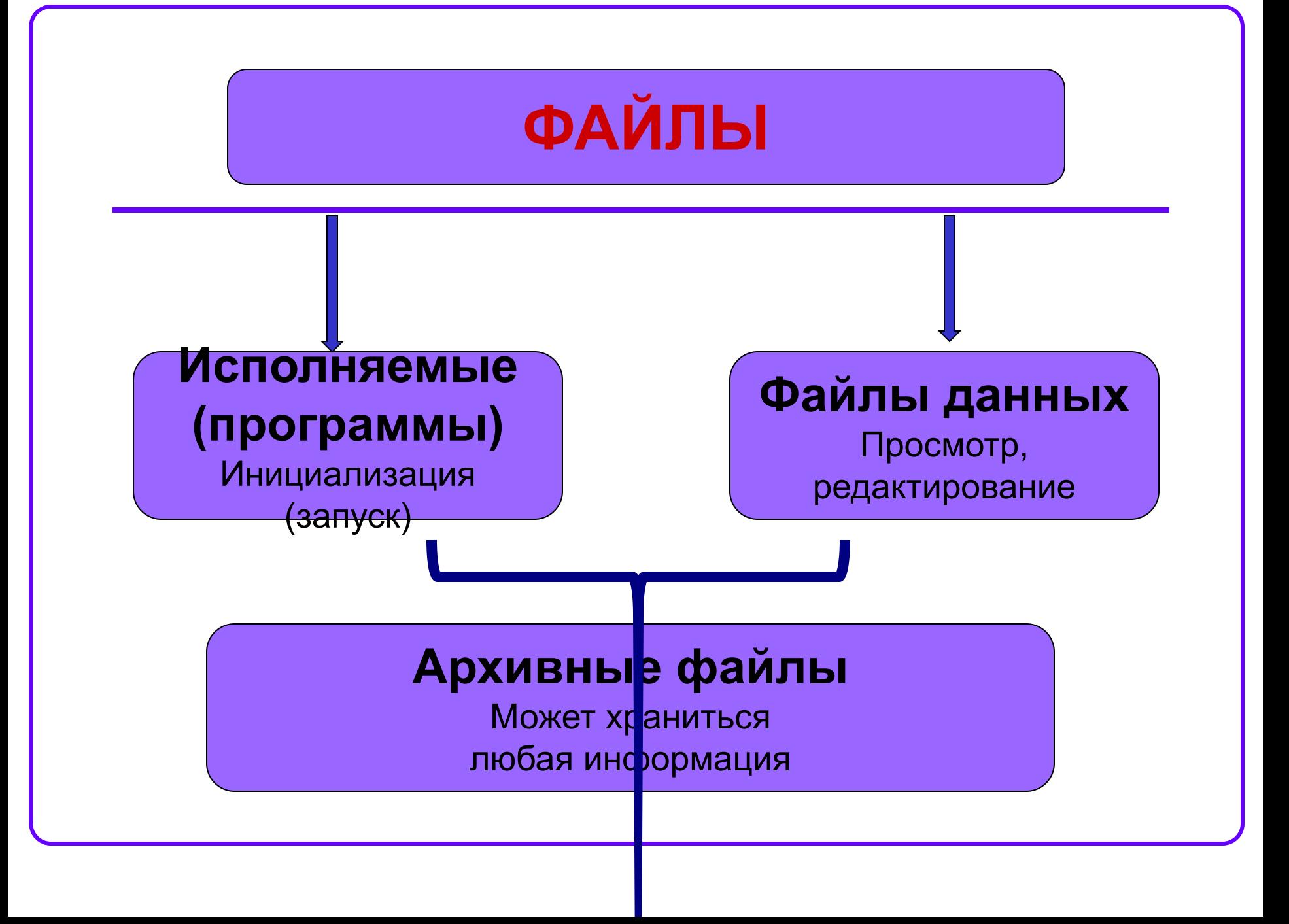

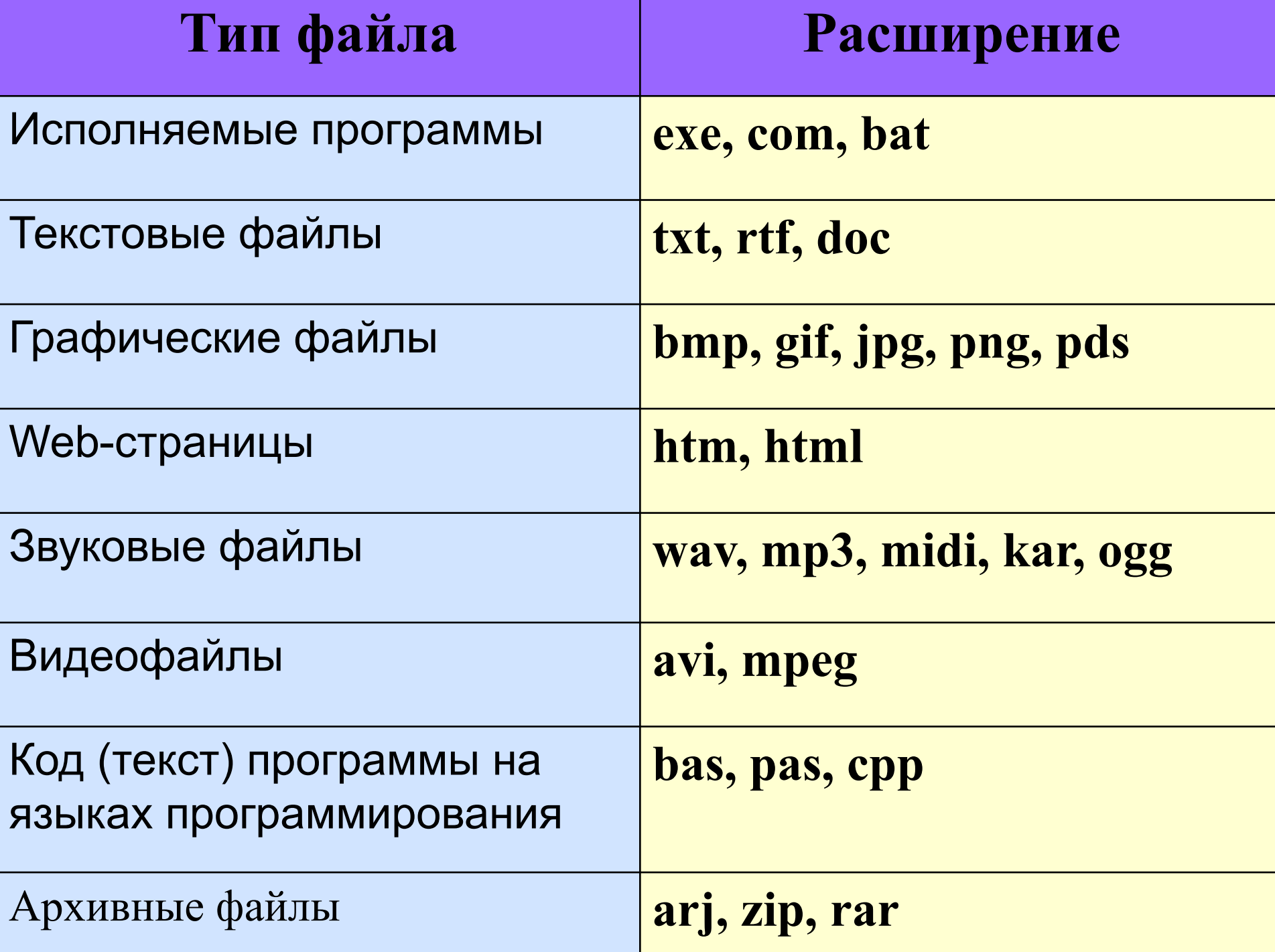

### **Папка (каталог) – совокупность файлов (подкаталогов) по одной тематике**

В операционной системе Windows вместо каталогов используется понятие «папка». **Папка** – это объект Windows, предназначенное для объединения файлов и других папок в группы.

Понятие папки шире, чем понятие «каталог». В Windows на вершине иерархии папок находится папка **Рабочий стол**. (Следующий уровень представлен папками **Мой компьютер, Корзина** и **Сетевое окружение** (если компьютер подключен к локальной сети).

## **На одном компьютере может быть несколько дисков.**

Каждому дисководу присваивается однобуквенное имя после :

**А:, В:, С:, D:, …**

Логический диск – это физический диск, реальный диск или часть физического диска, которому присвоено имя.

**Файловая структура** – вся совокупность файлов на диске и взаимосвязей между ними.

# **Одноуровневая**

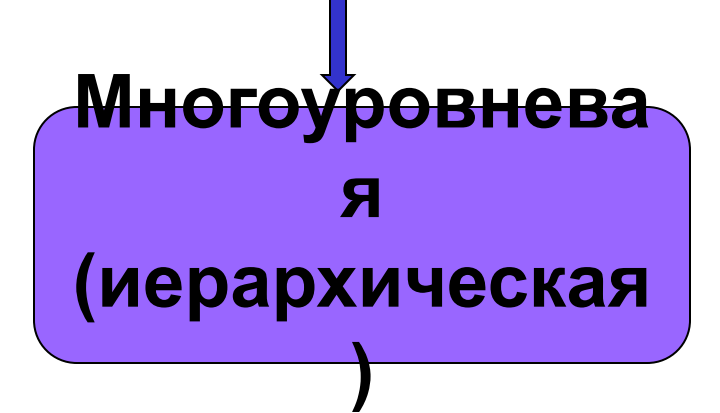

### Одноуровневая файловая система

 Для дисков с небольшим количеством файлов (до нескольких десятков) удобно применять *одноуровневую файловую систему*, когда каталог (оглавление диска) представляет собой линейную последовательность имен файлов. Для отыскания файла на диске достаточно указать лишь имя файла.

#### **Диск: имя.расширение**

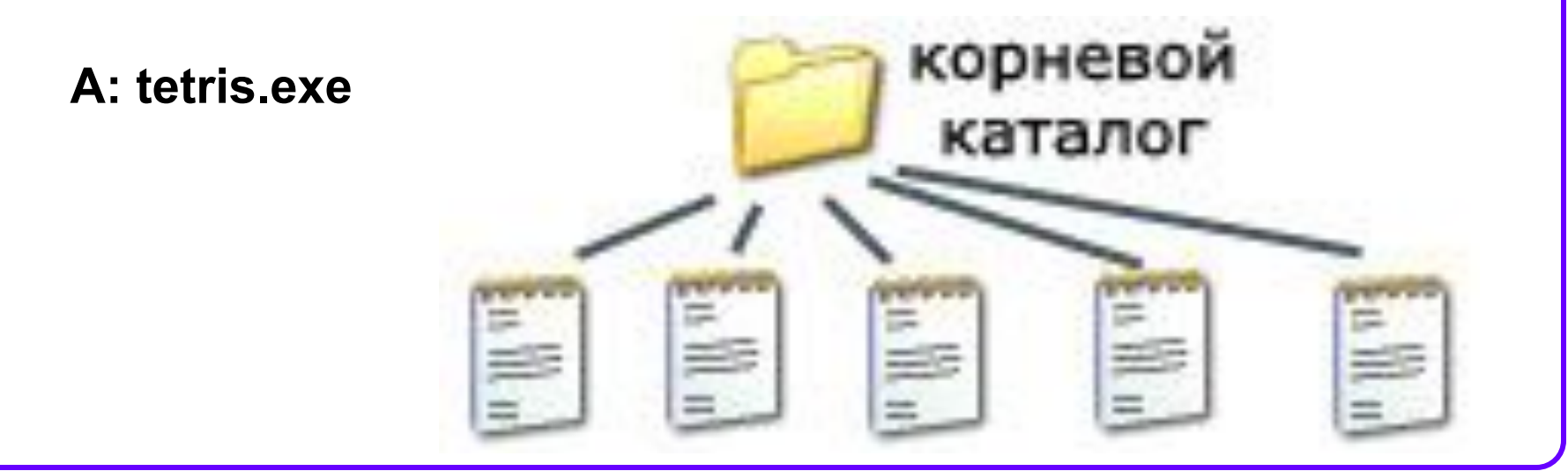

### Многоуровневая иерархическая файловая система

Если на диске хранятся сотни и тысячи файлов, то для удобства поиска файлы организуются в *многоуровневую иерархическую файловую систему*, которая имеет «древовидную» структуру (имеет вид перевернутого дерева). **Диск (корневой каталог)\каталог\ …\имя.расширение**

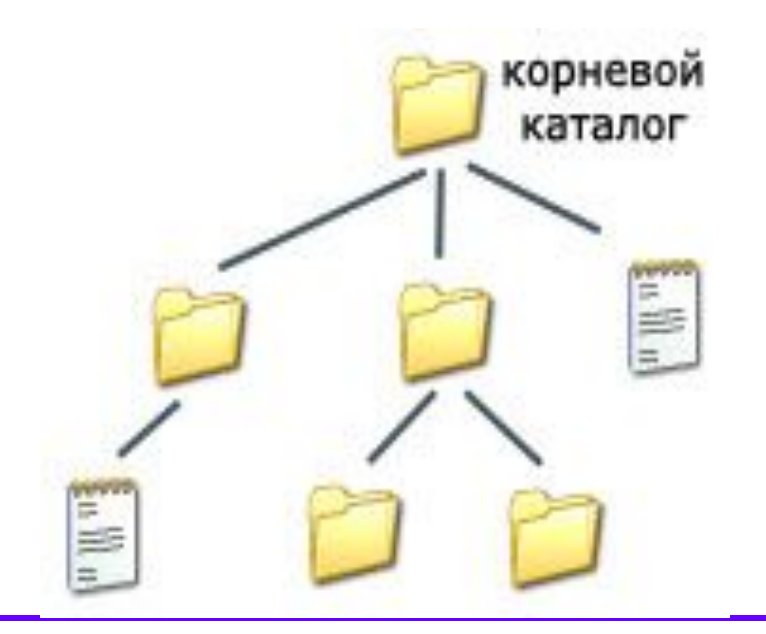

### **Путь к файлу** – последовательность папок, начиная от самой верхней и заканчивая той, в которой непосредственно хранится файл

**Полное имя файла** – имя логического диска + путь к файлу + имя файла

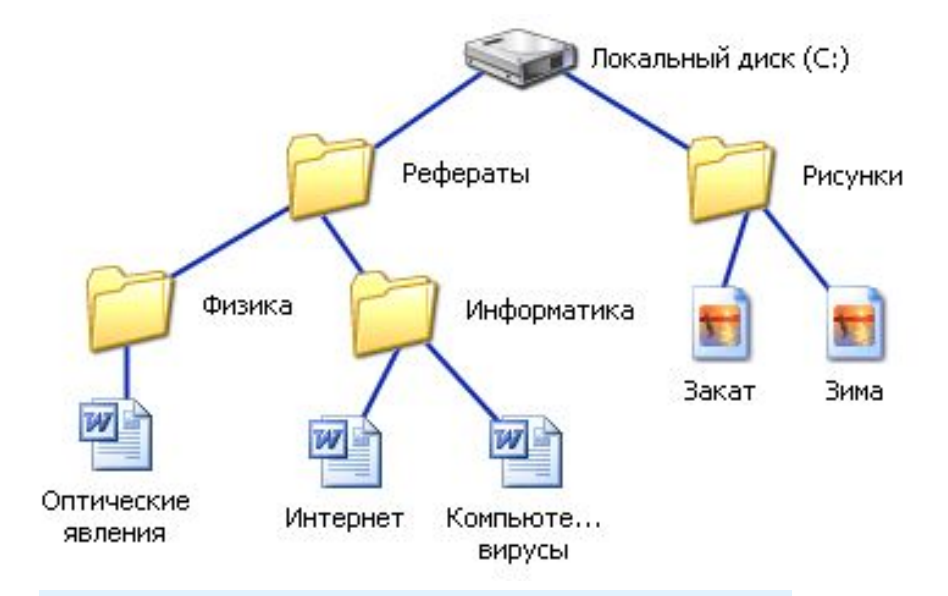

**C:\Рефераты\ C:\Рефераты\Физика\ C:\Рефераты\Информатика\ C:\Рисунки\** 

Для того чтобы найти файл в иерархической файловой структуре необходимо указать путь к файлу. В путь к файлу входят записываемые через разделитель "\" логическое имя диска и последовательность имен вложенных друг в друга каталогов, в последнем из которых находится данный нужный файл.

## **Путь к файлу вместе с именем файла называют полным именем файла.**

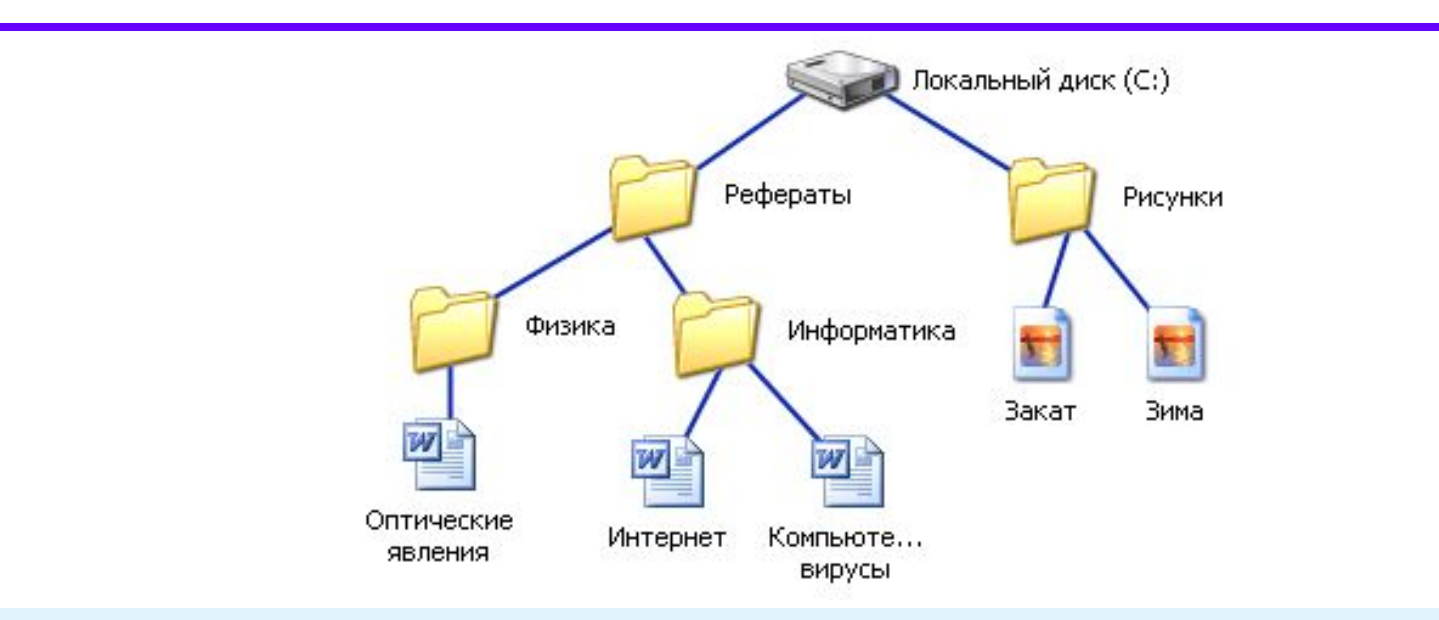

**C:\Рефераты\Физика\Оптические явления.doc C:\Рефераты\Информатика\Интернет.doc C:\Рефераты\Информатика\Компьютерные вирусы.doc C:\Рисунки\Закат.jpg C:\Рисунки\ Зима.jpg**

## Иерархии папок **Windows**

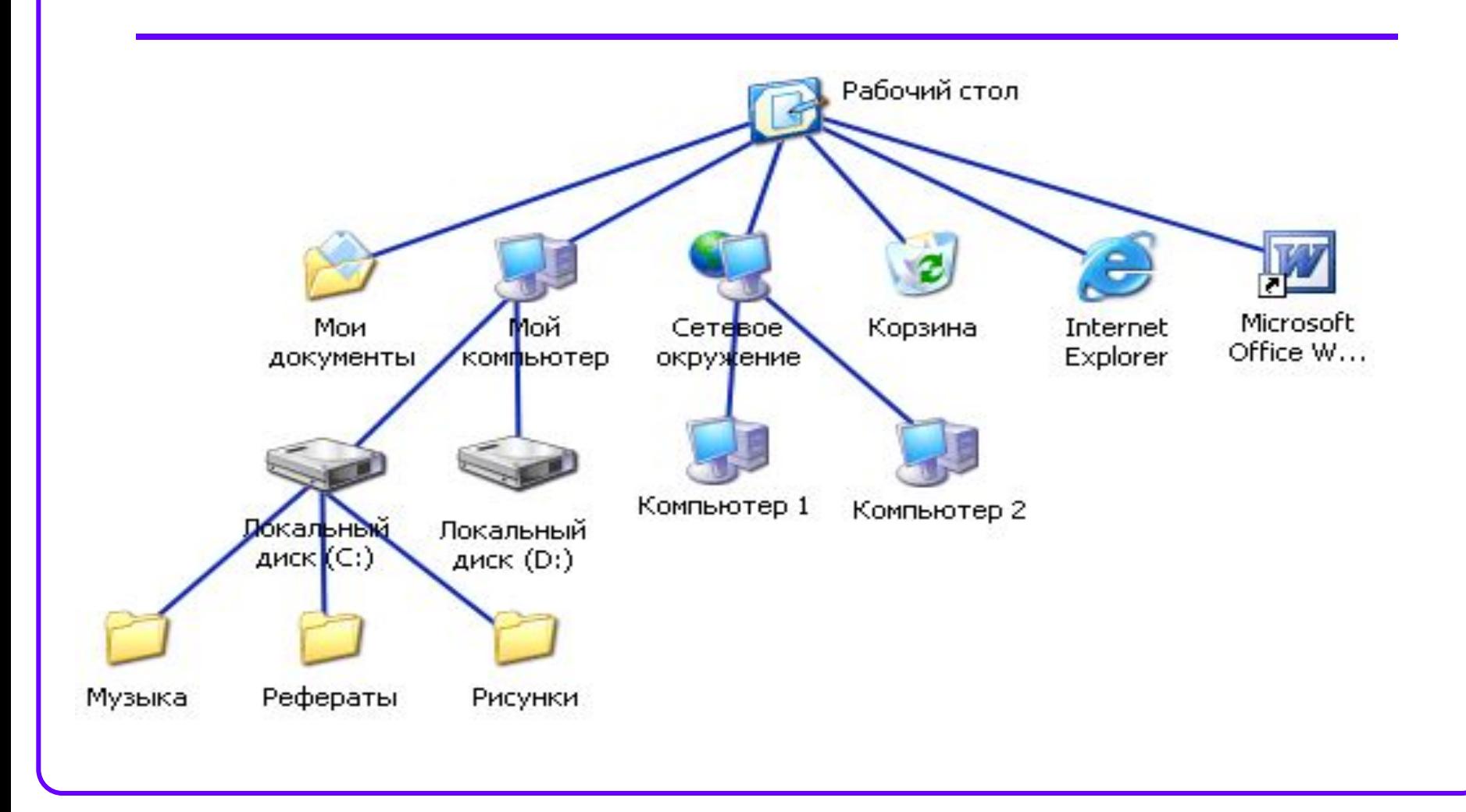

## Операции с файлами и папками

## **● Копирование**

(копия файла помещается в другой каталог)

## **● Перемещение**

(сам файл перемещается в другой каталог)

## **● Удаление**

(запись о файле удаляется из каталога)

**● Переименование**

(изменяется имя файла).

## Выберите допустимые имена файлов

- **IVAN\*,DOC** 1)
- **LIN?EXE**  $2)$
- KYKY.BMP  $3)$
- 4) A.B.TXT

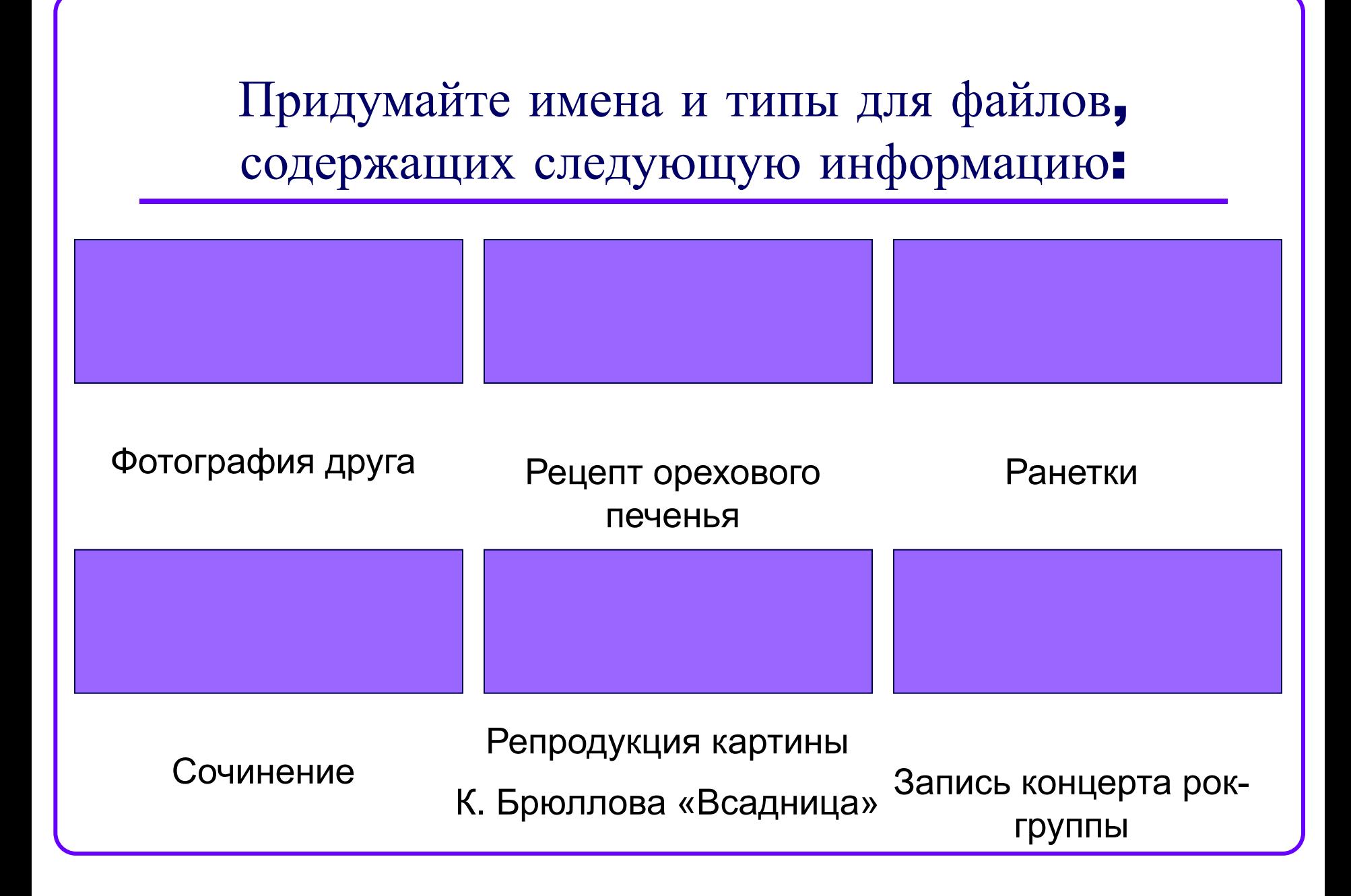

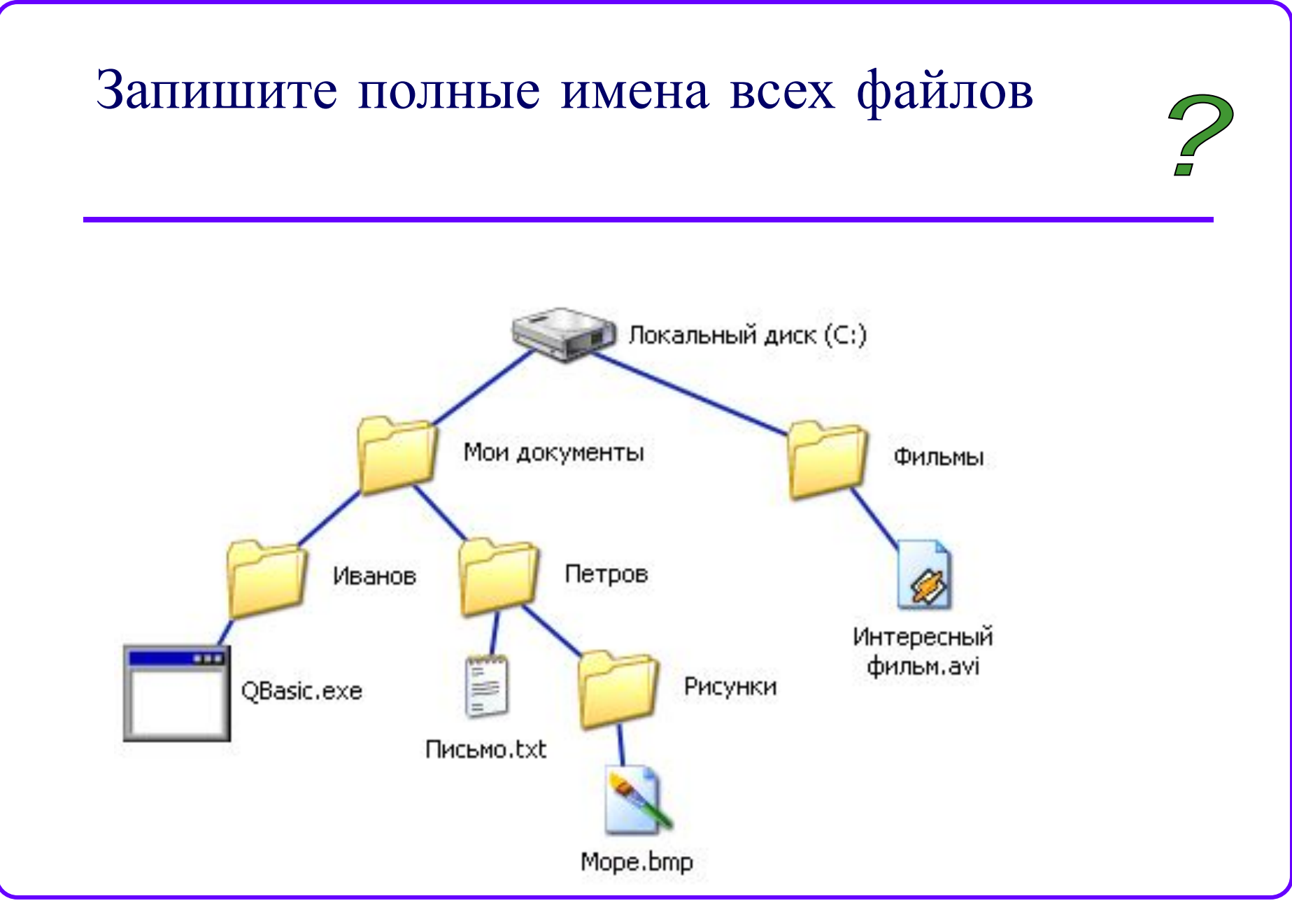

### Запишите полные имена всех файлов

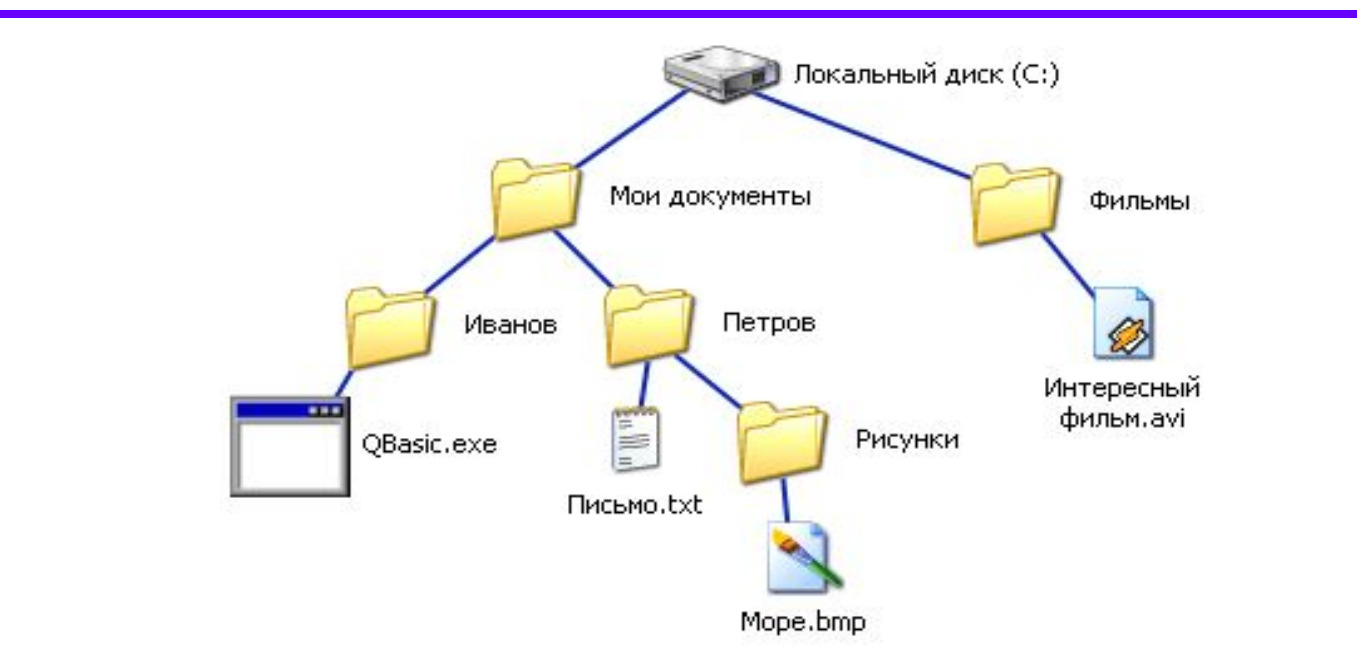

**C:\Мои документы\Иванов\QBasic.doc C:\Мои документы\Петров\Письмо.txt C:\Мои документы\Петров\Рисунки\Море.bmp C:\Фильмы\Интересный фильм.avi**

- *1. Вам было интересно на уроке?*
- *2. Вы узнали что-то новое на уроке?*
- *3. Был ли доступен изучавшийся материал?*
- *4. Вы его поняли?*
- *5. Готовы ли вы на следующих уроках применить его на практике?*

Рефлексия *Оцените сегодняшний урок: 0- нет, 1-да.*

- 1. § 11, конспект лекции
- 2. Составить кроссворд, используя новые термины и понятия уроков

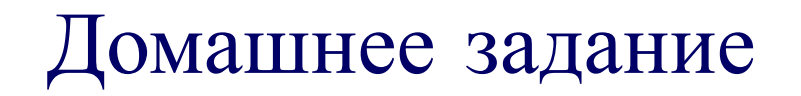

Постройте дерево каталогов

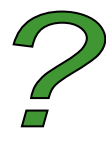

**C:\Рисунки\Природа\Небо.bmp C:\Рисунки\Природа\Снег.bmp C:\Рисунки\Компьютер\Монитор.bmp C:\Мои документы\Доклад.doc**

### Постройте дерево каталогов

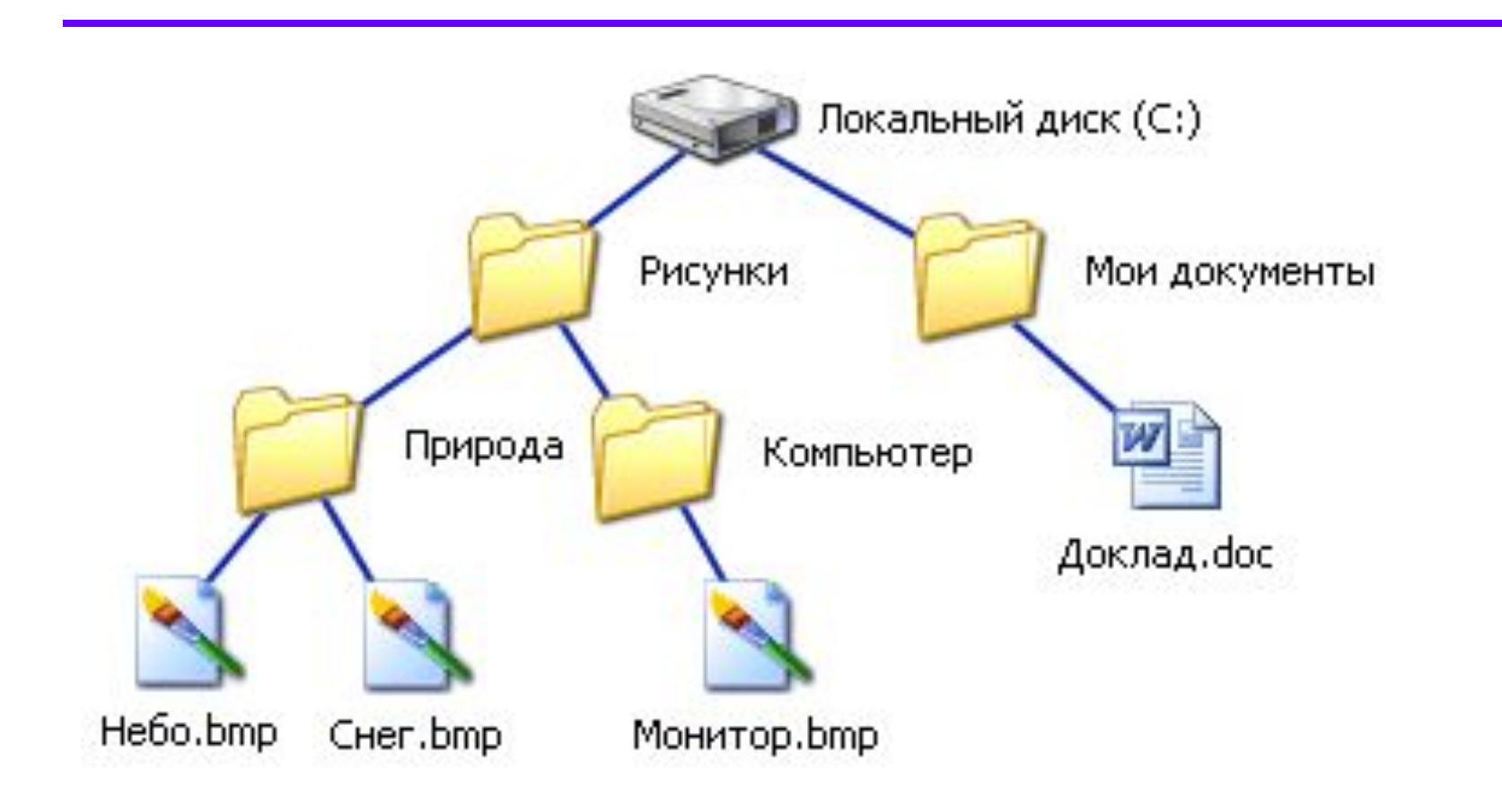